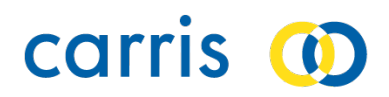

## **App CARRISway**

**Perguntas Frequentes**

## Índice

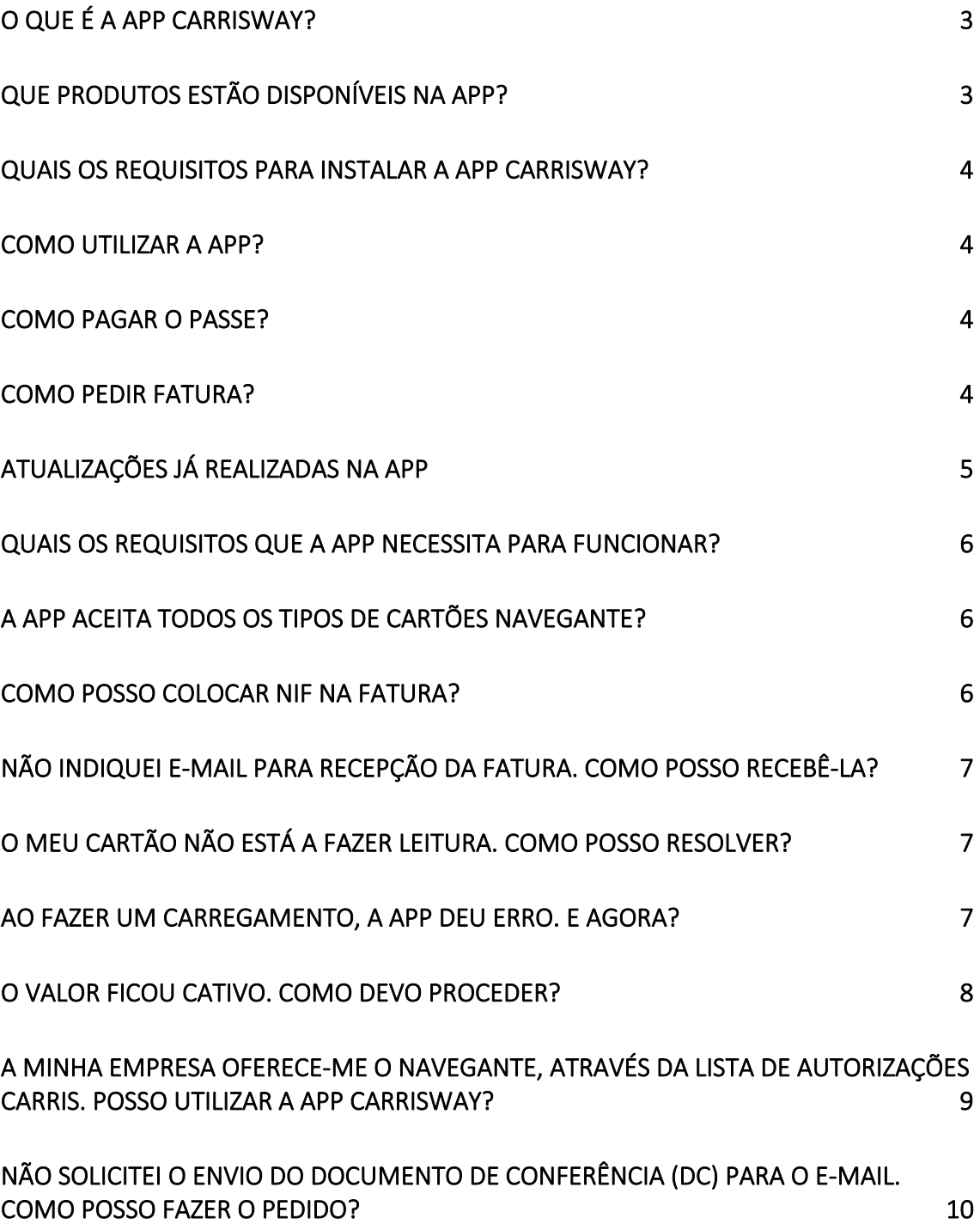

## <span id="page-2-0"></span>**O que é a app CARRISway?**

A sua nova app CARRISway permite o carregamento de passes e títulos de transporte no seu cartão navegante personalizado, através do seu smartphone.

### <span id="page-2-1"></span>**Que produtos estão disponíveis na app?**

A app CARRISway permite a compra e o carregamento de passes navegante e carregamento zapping. Na app, estão disponíveis os seguintes carregamentos:

- Navegante Metropolitano
- Navegante Municipal (Lisboa, Almada, Amadora, Loures, Odivelas e Oeiras)
- Navegante Metropolitano 4\_18/ Sub23 (gratuito)
- Antigo Combatente
- Social +
- Navegante 65
- Navegante Família (descarregamento dos vouchers, sem pagamento)
- Navegante Urbano 3.ª Idade/Ref.Pens. (também carrega o gratuito)
- Passe Carreiras de Bairro
- Zapping

[Esta aplicação permite igualmente o carregamento da lista de autorizações CARRIS, dedicada a clientes empresariais.]

A validade dos títulos ocasionais e passes navegante é a que está definida atualmente no sistema de bilhética da Autoridade Metropolitana de Lisboa (AML). Os títulos navegante podem ser adquiridos do **dia 26 ao dia 25 do mês seguinte.**

## <span id="page-3-0"></span>**Quais os requisitos para instalar a app CARRISway?**

Em iOS é necessário ter instalada a versão 15.0 ou posterior. A app poderá ser instalada em iPhone, iPad e iPod touch. Em Android, a app requer o sistema 13.0 ou superior.

O utilizador deverá dispor de meios de pagamento, como cartão de crédito ou MB WAY e de utilização de dados móveis.

O telemóvel a utilizar deverá possuir tecnologia NFC e garantir que não existem barreiras entre o leitor de NFC e o cartão (por exemplo, capas de telemóvel).

#### <span id="page-3-1"></span>**Como utilizar a app?**

No seu telemóvel, deverá aceder à Google Play Store ou Apple Store e descarregar a aplicação CARRISway. Para utilizar a CARRISway não necessita de fazer um registo. Deverá estar sempre atento às atualizações disponíveis em cada Store/ Loja.

Veja o vídeo ilustrativo do funcionamento da app: <https://www.youtube.com/watch?v=urDlO4XoE3o&t=81s>

#### <span id="page-3-2"></span>**Como pagar o passe?**

Selecione "Pagamento". Depois, carregue em "Adicionar método de pagamento" e concretize o pagamento do seu título através de MB Way.

Nota: Os pagamentos com cartão de crédito não se encontram ativos, neste momento.

### <span id="page-3-3"></span>**Como pedir fatura?**

Após concluir a leitura e carregamento do cartão navegante, deverá colocar o seu email no ecrã "Envio de Documentos", para que os documentos sejam enviados por email.

Caso necessite de incluir o seu NIF, introduza-o no ecrã "Pagamentos". A fatura será enviada para o e-mail, após pagamento e carregamento bem-sucedidos. O envio da fatura poderá demorar alguns momentos. Fique atento ao seu e-mail.

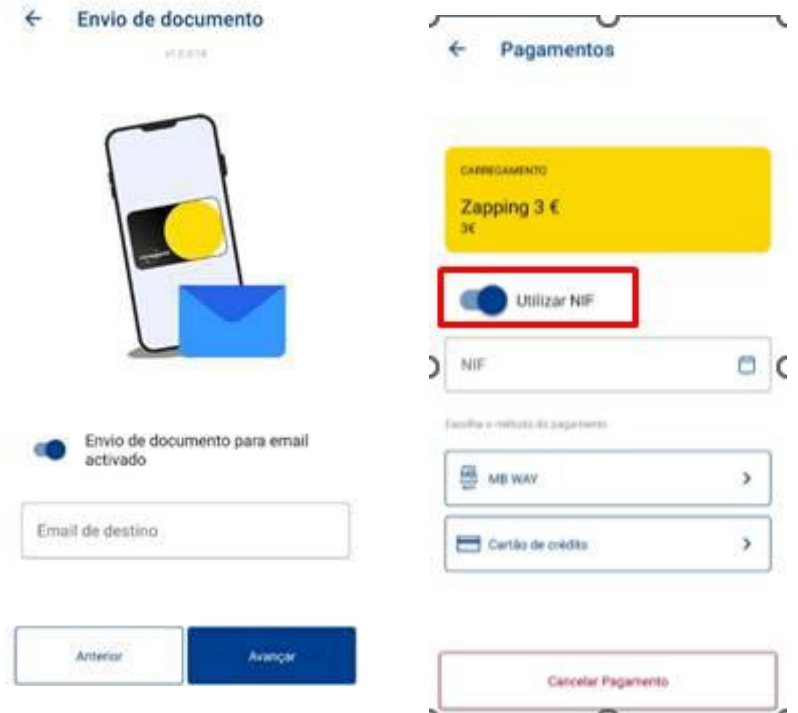

### <span id="page-4-0"></span>**Atualizações já realizadas na app**

Novas versões app: 27/03/2024 | Apple V34 – Android V.40

# **PERGUNTAS FREQUENTES**

#### <span id="page-5-0"></span>**Quais os requisitos que a app necessita para funcionar?**

Em iOS, é necessário ter a versão 15.0 ou posterior que deverá ser instalada em iPhone, iPad e iPod touch. Em Android, a pp requer o sistema 13.0 ou superior. O utilizador deverá dispor de meios de pagamento e utilização de dados móveis. O telemóvel a utilizar deverá ter tecnologia NFC e garantir que não existem barreiras entre o leitor de NFC e o cartão (por exemplo, capas de telemóvel).

#### <span id="page-5-1"></span>**A app aceita todos os tipos de cartões navegante?**

Sim, a app CARRISway é compatível com todos os cartões Lisboa Viva e navegante personalizados emitidos pela TML. Garanta que o mesmo está em bom estado de conservação e encoste-o, lentamente, até o telemóvel o detetar.

Em caso de dificuldade, aconselhamos que se desloque a qualquer operador de transporte ou à nossa rede de vendas CARRIS (lojas e quiosques) de modo a verificar se existe alguma anomalia com o seu cartão.

## <span id="page-5-2"></span>**Como posso colocar NIF na fatura?**

A CARRIS emite fatura certificada através da compra via app CARRISway. Para isso, deverá, no ecrã de pagamento, deslizar o botão indicado na imagem e preencher o campo com o NIF pretendido.

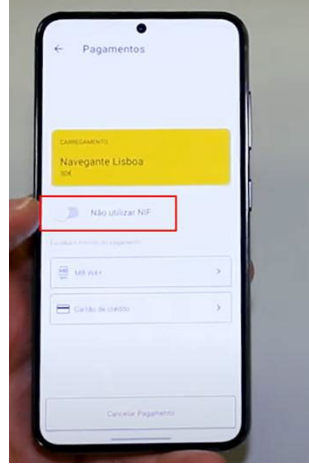

A app CARRISway não armazena dados do cartão nem do utilizador. Nesse sentido, terá sempre de colocar o NIF pretendido. Deverá confirmar sempre o seu NIF, antes de avançar com o processo.

## <span id="page-6-0"></span>**Não indiquei e-mail para recepção da fatura. Como posso recebê-la?**

Poderá solicitar o envio da fatura para o seu e-mail, através de [atendimento@carris.pt,](mailto:atendimento@carris.pt) com a indicação no assunto **"Pedido Fatura CARRISway"** e inclusão dos seguintes dados no corpo de email:

- N.º cartão navegante personalizado (\*)
- Data da operação

## <span id="page-6-1"></span>**O meu cartão não está a fazer leitura. Como posso resolver?**

Em caso de indisponibilidade do sistema de bilhética central, a performance da app poderá ser afetada. A aplicação CARRISway é compatível com todos os cartões Lisboa Viva e navegante personalizados emitidos pela TML. Garanta que o mesmo está em bom estado de conservação e encoste lentamente o cartão contra a(s) lente(s) até o telemóvel o detetar.

Caso a dificuldade se mantenha, aconselhamos a que se desloque a qualquer operador de transporte ou à nossa rede de vendas CARRIS (lojas e quiosques), de modo a verificar se existe alguma anomalia com o seu cartão.

#### <span id="page-6-2"></span>**Ao fazer um carregamento, a app deu erro. E agora?**

A aplicação CARRISway não concretiza o pagamento, até o carregamento ser dado como "sucesso". Neste caso, deverá tentar novamente a operação, efetuar a leitura do cartão e verificar se o mesmo se encontra carregado. Em caso de indisponibilidade ou caso haja algum erro durante a operação, aconselhamos a que se desloque à nossa rede de vendas CARRIS (lojas e quiosques),

para proceder ao carregamento no local, com acompanhamento.

#### <span id="page-7-0"></span>**O valor ficou cativo. Como devo proceder?**

Por vezes, poderá acontecer o valor ficar cativo, pois a CARRISway começa por efetuar uma cativação da verba e só após um carregamento com sucesso é que o pagamento é concretizado**.** O valor só é debitado após a confirmação efetiva do carregamento. Em caso de erro durante o processo, a transação é automaticamente interrompida, podendo o valor ficar retido temporariamente.

Sempre que este tipo de situações ocorre, o processo de libertação do valor cativo é automático. No entanto, por vezes, estamos sujeitos aos prazos estipulados entre a SIBS e a entidade bancária do cliente, o que pode levar a que o valor fique cativo até ao prazo máximo de 7 dias úteis. Recomendamos, por este motivo, o contato direto com o banco do cliente.

Caso não exista uma libertação do valor cativo, após o período indicado, solicitamos que nos informe [através deste formulário,](https://www.carris.pt/atendimento/falar-connosco/) para que possamos analisar a situação, em colaboração com a SIBS. Para isso, terá de nos indicar os seguintes elementos:

- N.º do cartão navegante;
- Data da operação;
- Número de contacto utilizado na operação;
- Print/ imagem de ecrã da app, com evidência do carregamento/cativação do valor.

Recordamos que deverá efetuar sempre a leitura do seu cartão via app, para confirmar o carregamento do cartão, mesmo após uma mensagem de erro ao longo do processo.

# **Clientes Empresariais** Listas de Autorização

<span id="page-8-0"></span>**A minha empresa oferece-me o navegante, através da lista de autorizações CARRIS. Posso utilizar a app CARRISway?**

Sim. Para isso, deverá proceder à leitura do seu cartão e, em seguida, procurar os títulos autorizados para proceder ao carregamento. Como estes carregamentos não originam pagamento, deverá guardar o .pdf com o Documento de Conferência (DC). Pode colocar o seu e-mail no campo "Fatura", pois irá receber não a fatura, mas o documento de conferência.

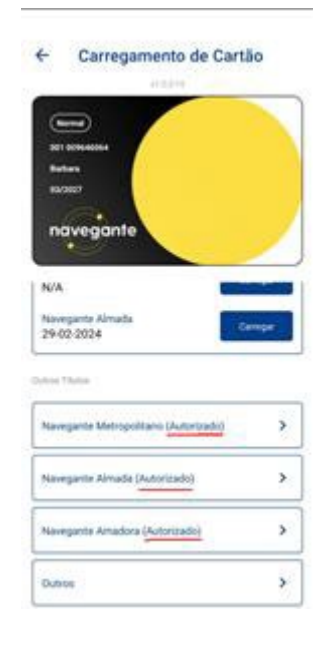

## <span id="page-9-0"></span>**Não solicitei o envio do documento de conferência (DC) para o e-mail. Como posso fazer o pedido?**

Deverá contatar a CARRIS através do formulário atendimento "Fale connosco" ,

indicando os seguintes elementos:

- Nº do cartão;
- Data da operação.

Caso necessite de um comprovativo em papel, poderá deslocar-se à nossa rede de vendas CARRIS (lojas ou quiosques), onde através da leitura do cartão, em sistema, é emitido um documento "Detalhe de Suporte" com a indicação do carregamento efetivo e a sua validade, que serve esse propósito.

**Atualização do documento:** 29/04/2024